## **MINIGUIDE** Perfect Waste app

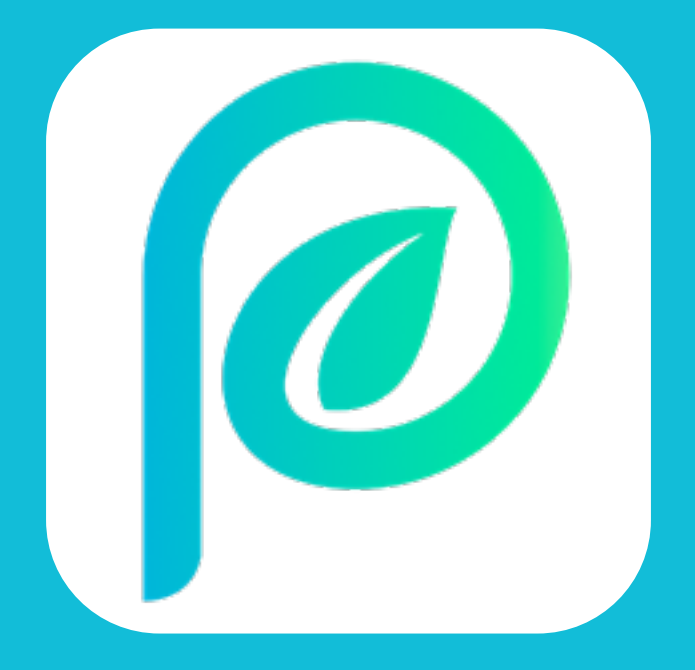

## **PERFECT WASTE**

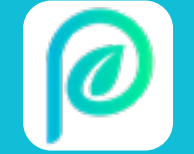

Gå til App Store eller Google Play og søg Perfect Waste frem eller scan QR-koden herunder.

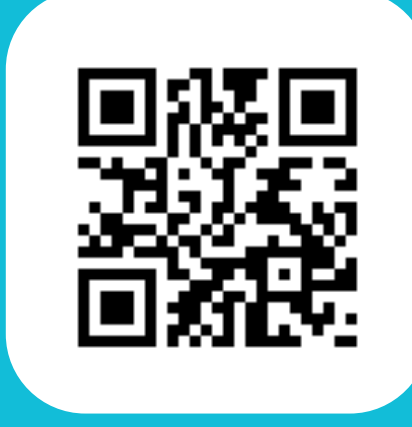

## **DOWNLOAD APP'EN FØLG BILLEDEVEJLEDNINGEN**

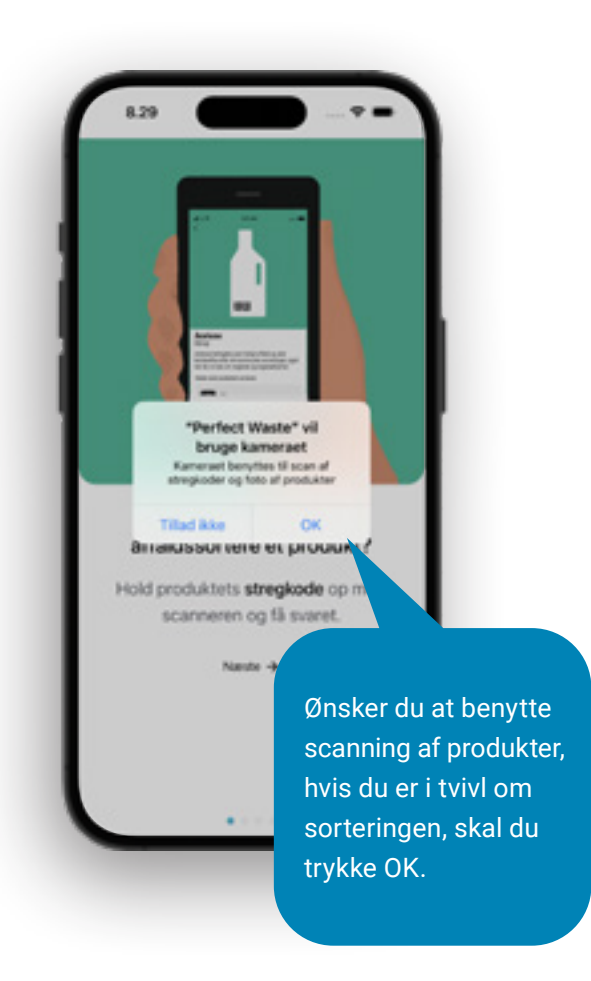

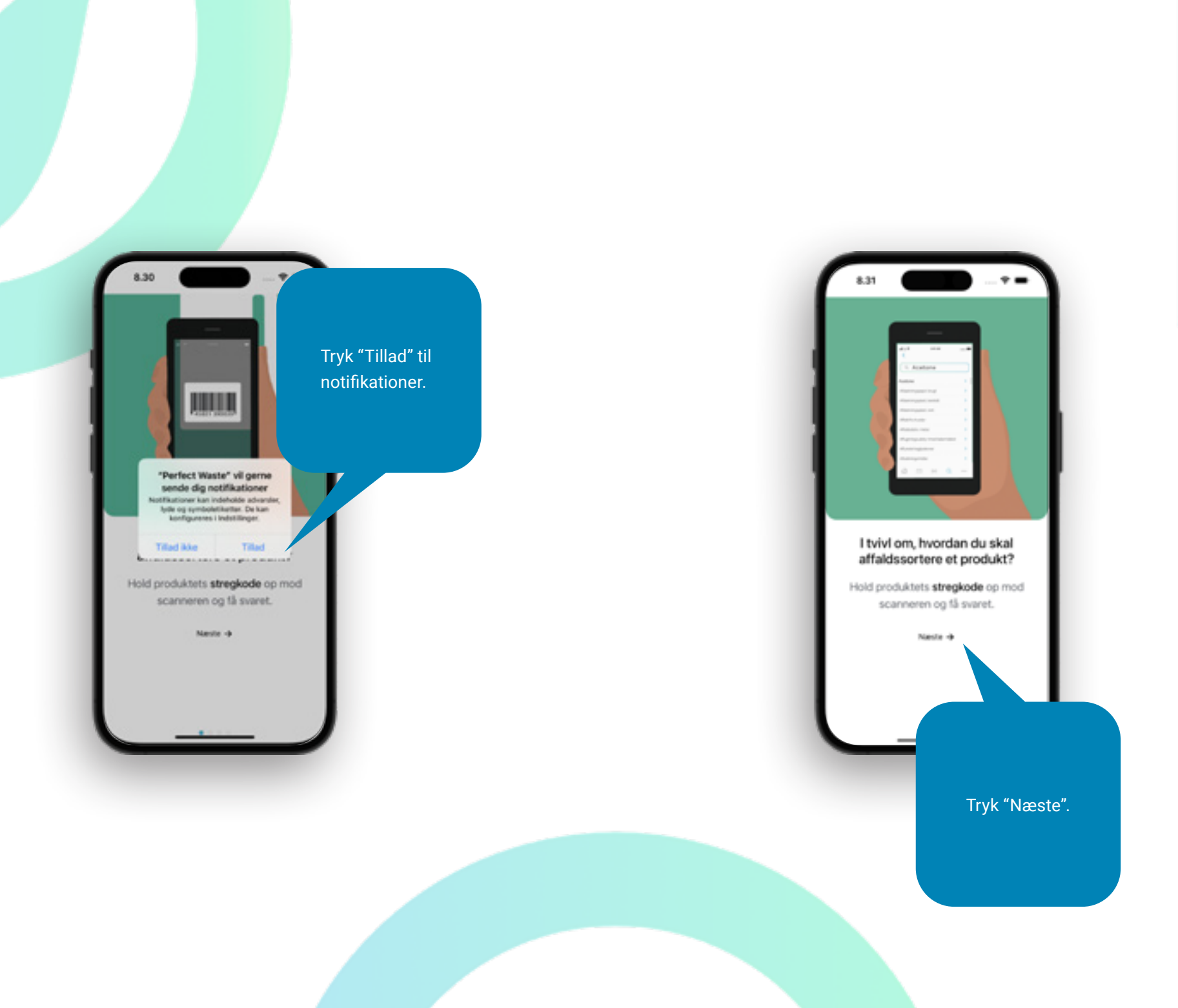

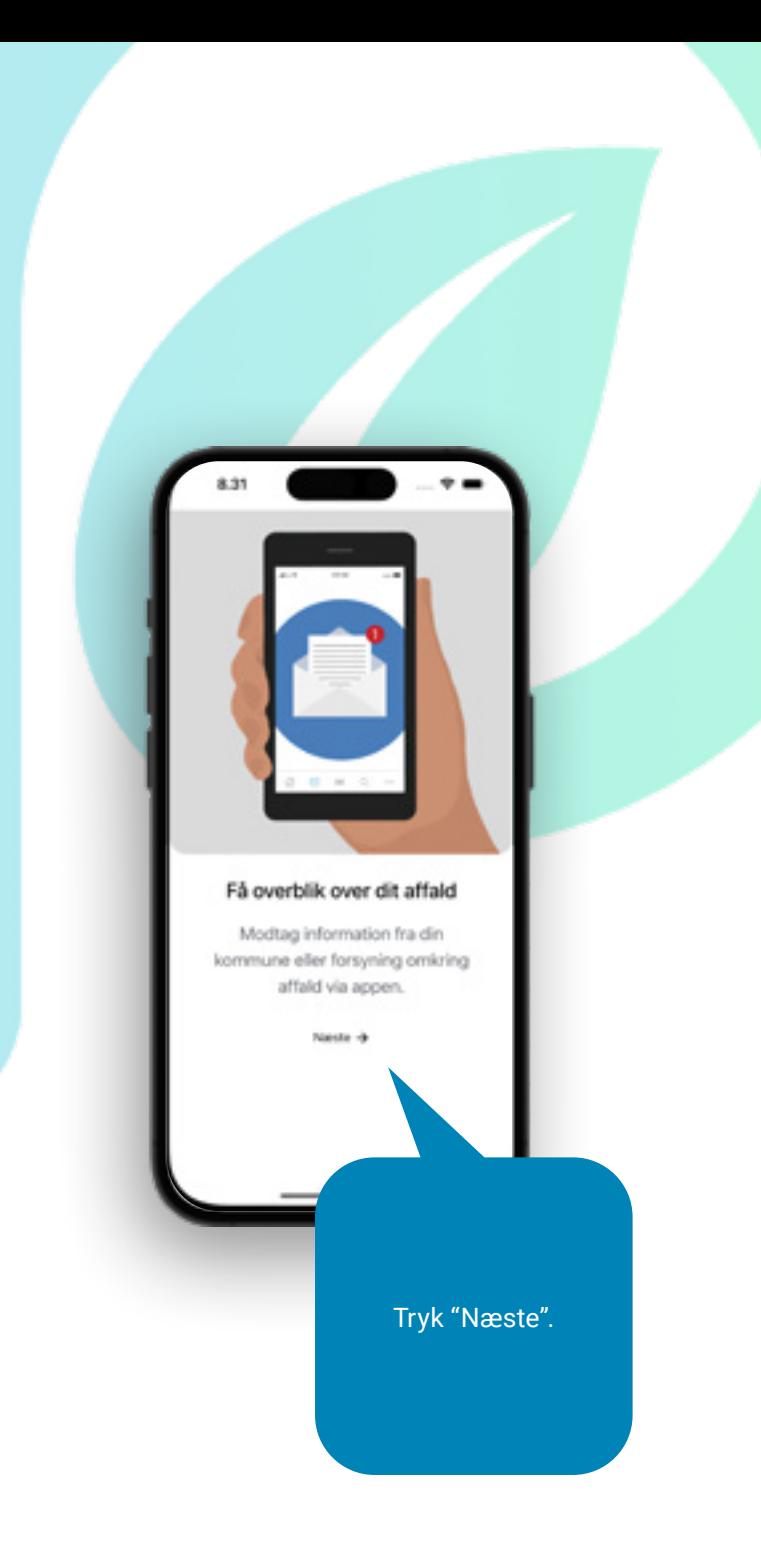

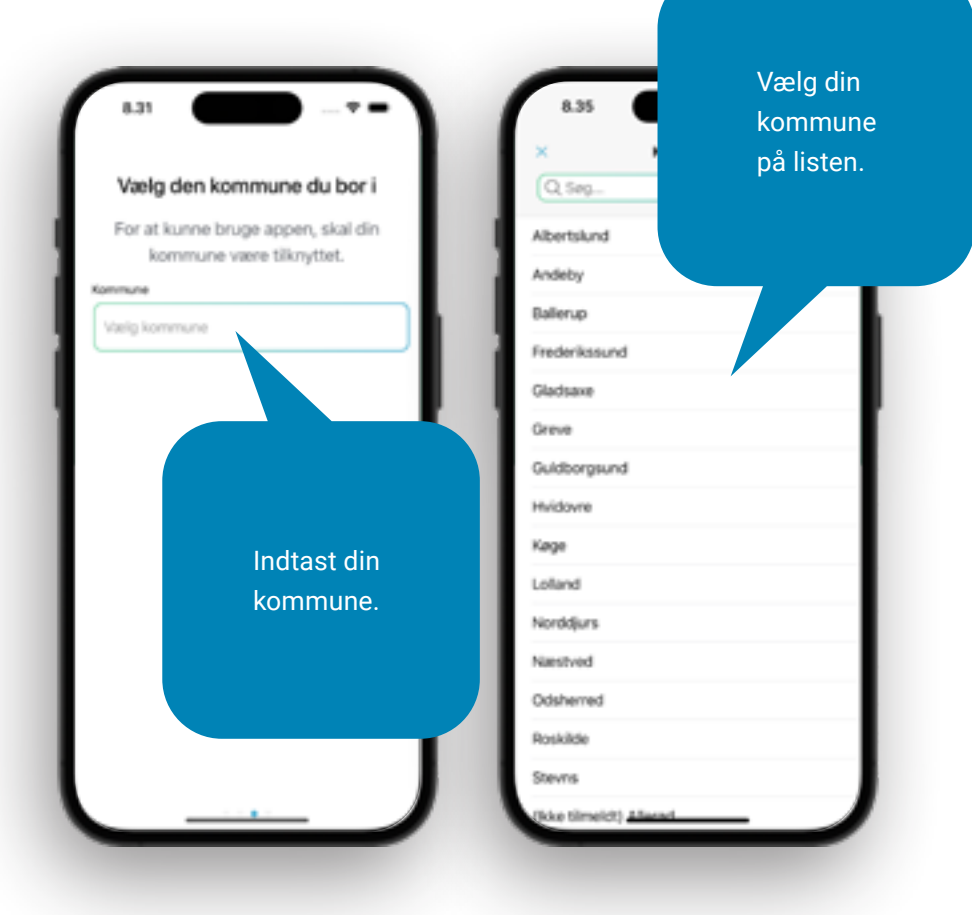

## **SÅ ER DIN APP KLAR TIL BRUG**

Her kan du benytte scanningsfunktionen, der nemt og hurtigt giver dig svar om affaldssortering. Du skal blot scanne stregkoden på et produkt.

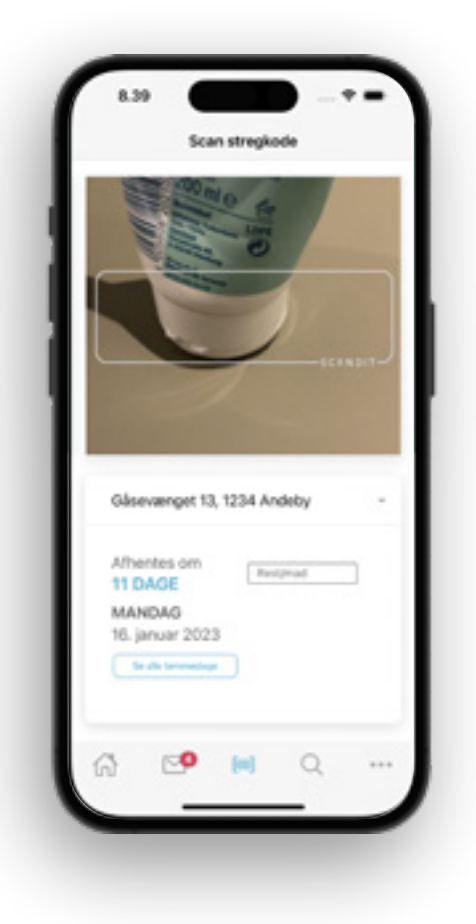

Er produktet ikke registreret, kan du fremsende billede af produktet, som herefter vil blive registreret i appen.

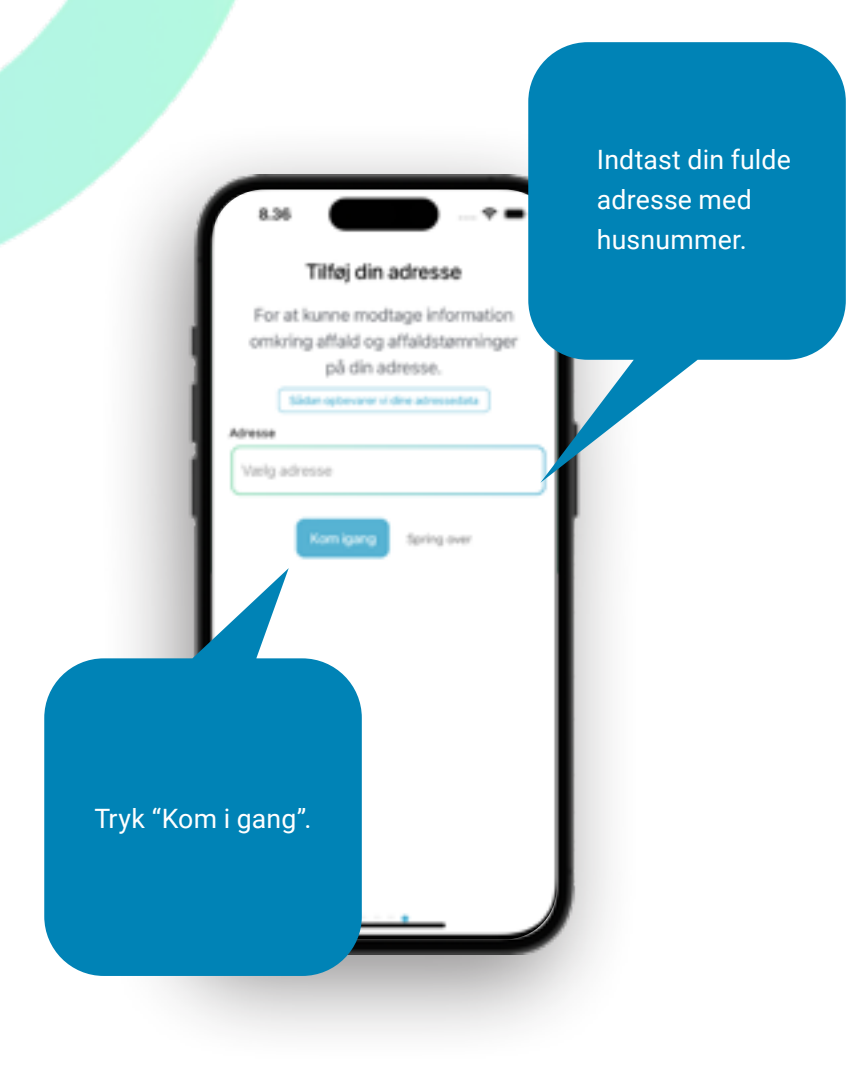

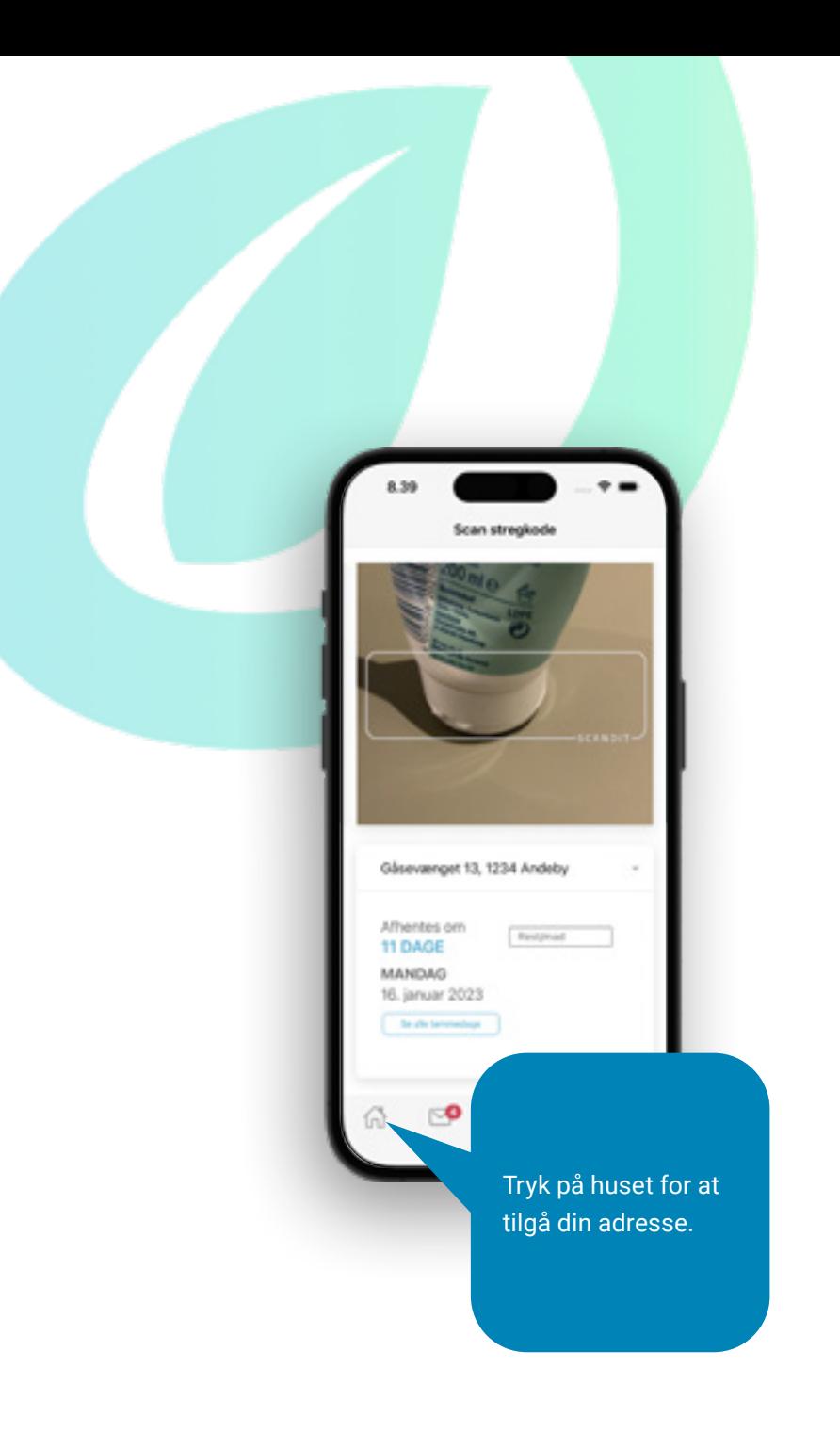

Her vil du kunne se og gøre følgende:

- Melde manglende tømning eller ødelagt beholder
- Gebyrer
- Info om affaldsordningen
- Kontakt og åbningstider

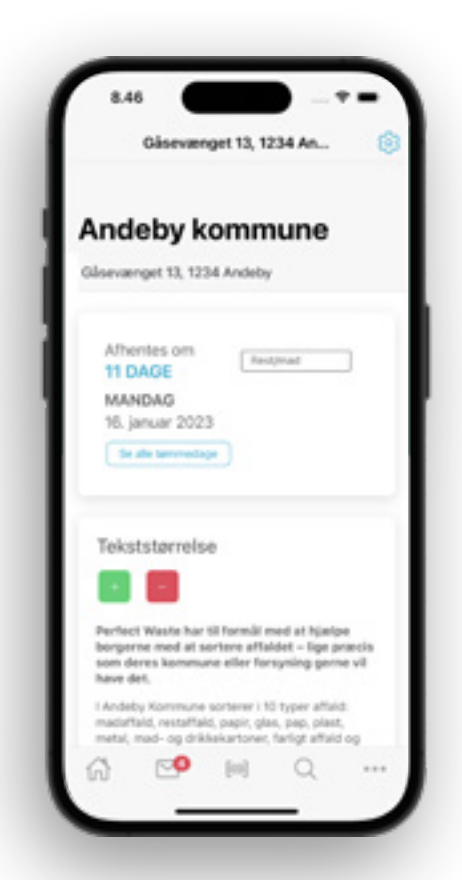

Tryk på "Se alle tømmedage", så kan du se alle dine tømmedage, samt hvilke fraktioner, der bliver tømt på de gældende datoer. Du vil kunne se næstkommende tømmedag, både når du trykker på huset og den valgte adresse samt på startskærmen, når du åbner appen (det er her, du bruger scanneren).

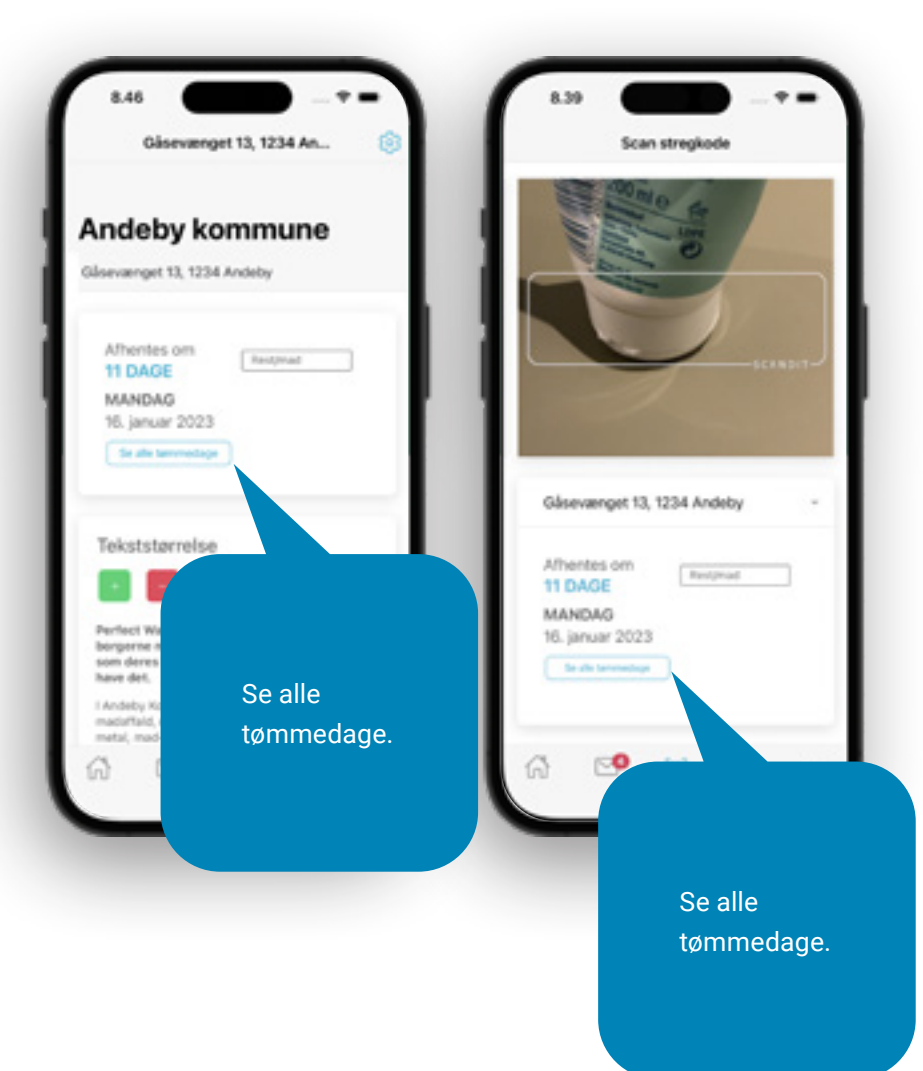

Her vil du se alle tømmedage og for hvilke fraktioner. Fraktionerne bliver vist som billede, så de er genkendelige som de mærkater, der sidder på din beholder.

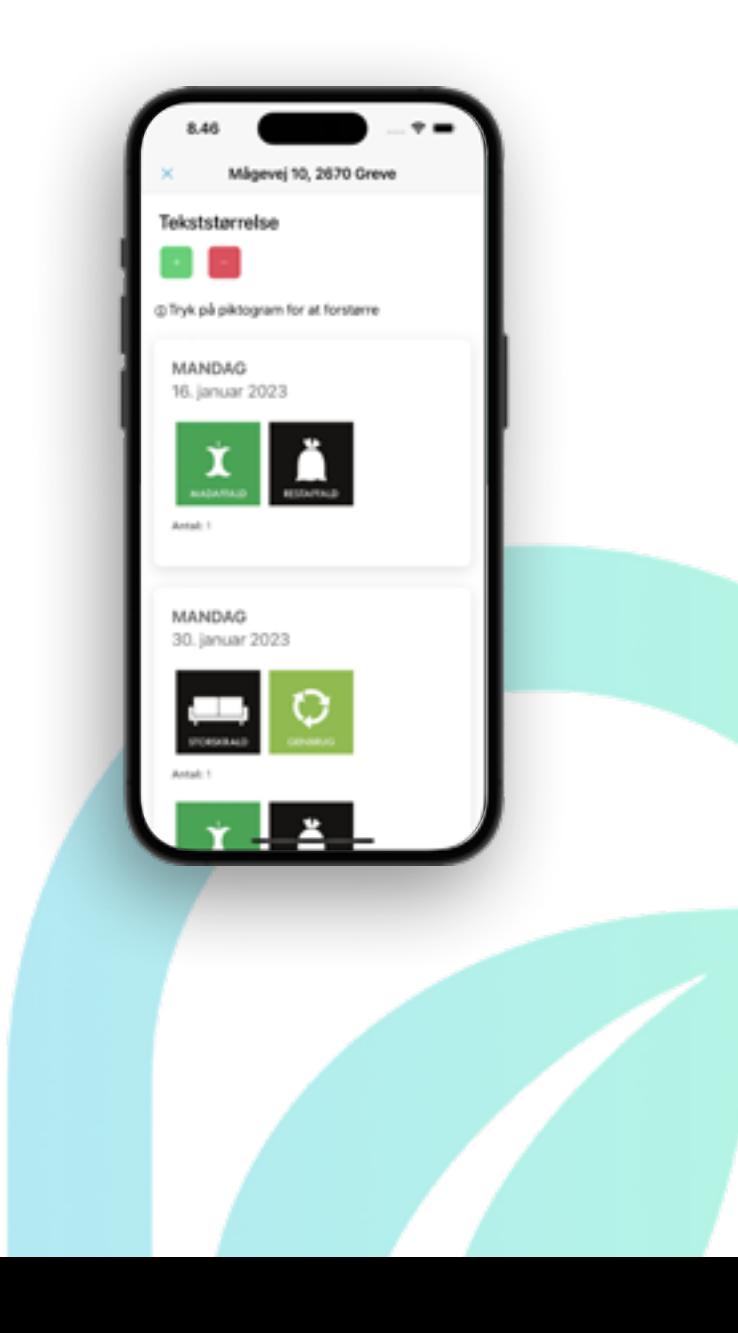

Når du modtager en notifikationspåmindelse om tømning eller andre relevante beskeder vedrørende renovation, vil du kunne se disse under konvolutten.

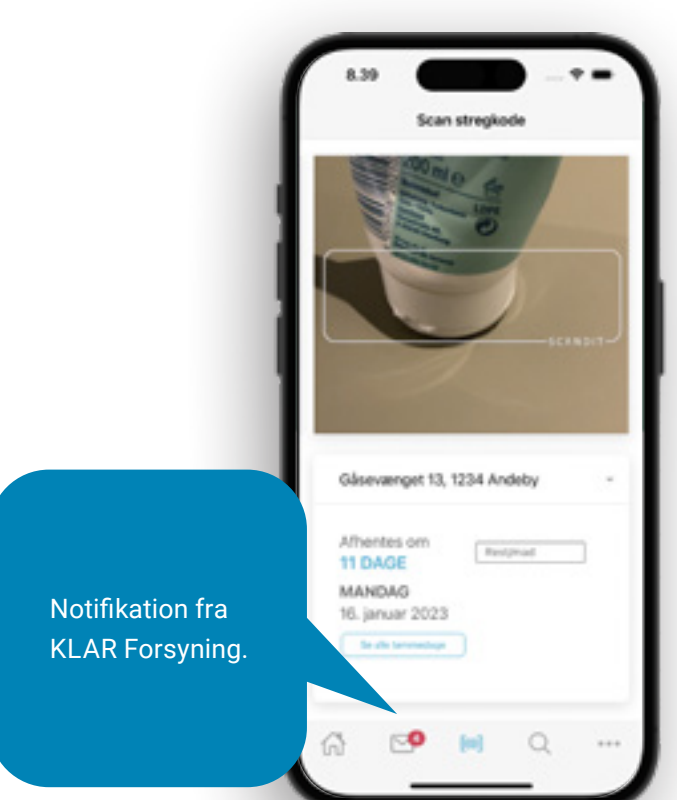

Det vil også fremgå på appikonet, at der er ulæste meddelelser i appen. Læg eventuelt din Perfect Waste app på din startskærm, så du altid ser nye notifikationer.

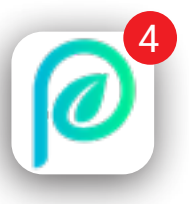

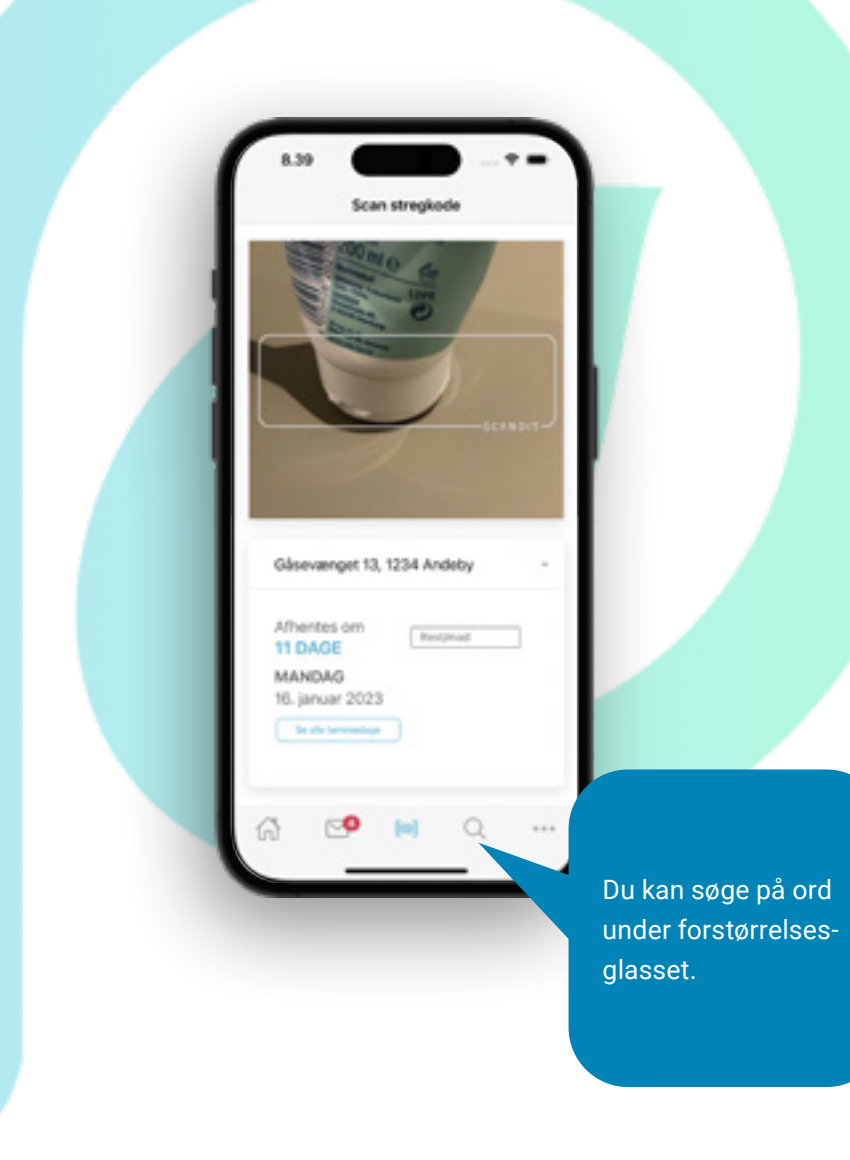

Hvis du vil ændre eller tilføje ny adresse skal du trykke på huset og derefter tandhjulet øverst til højre.

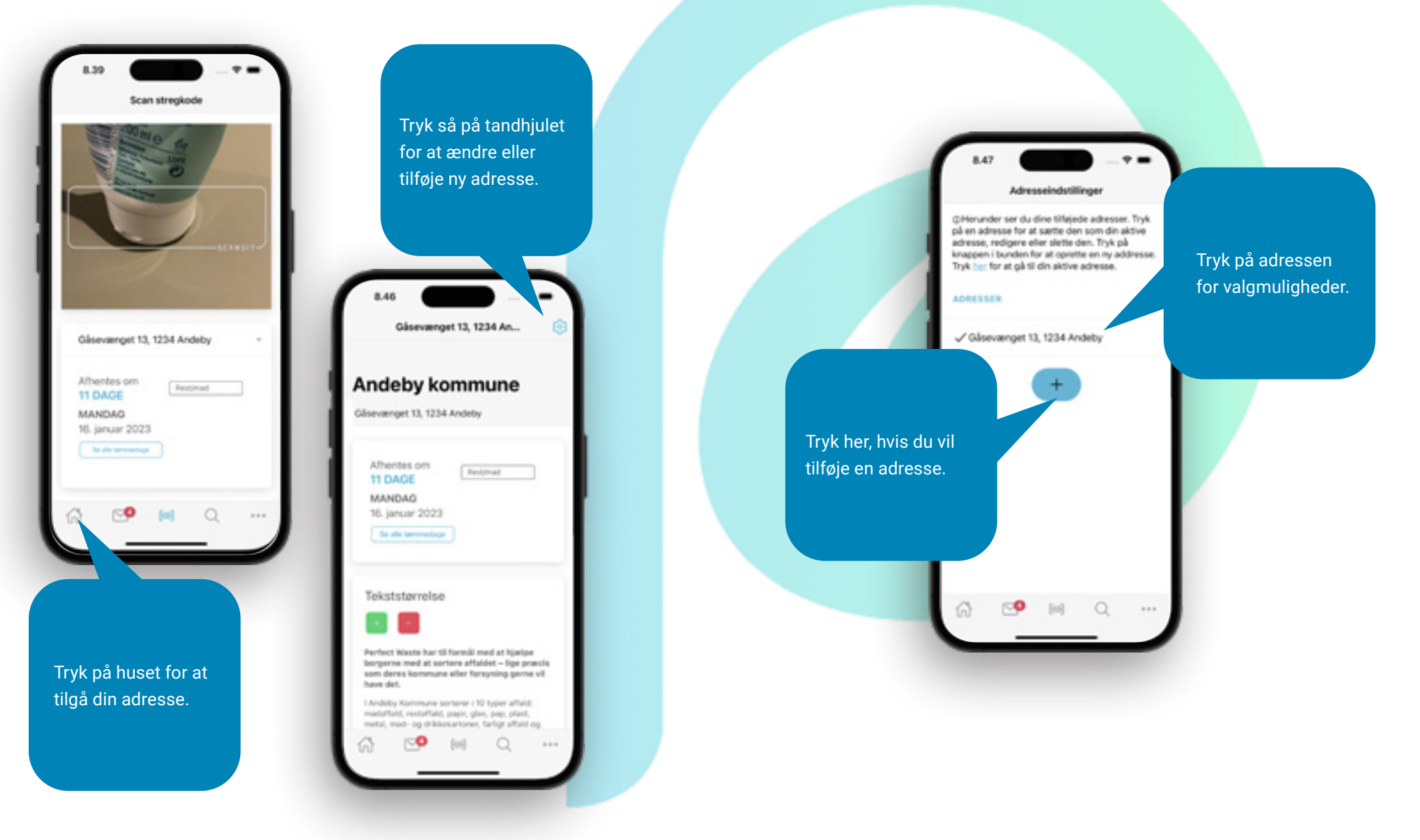

Under Indstillinger finder du et overblik over indstillingsmuligheder. Her kan du også vælge til, så du får besked omkring affaldstømninger.

**Respond** 

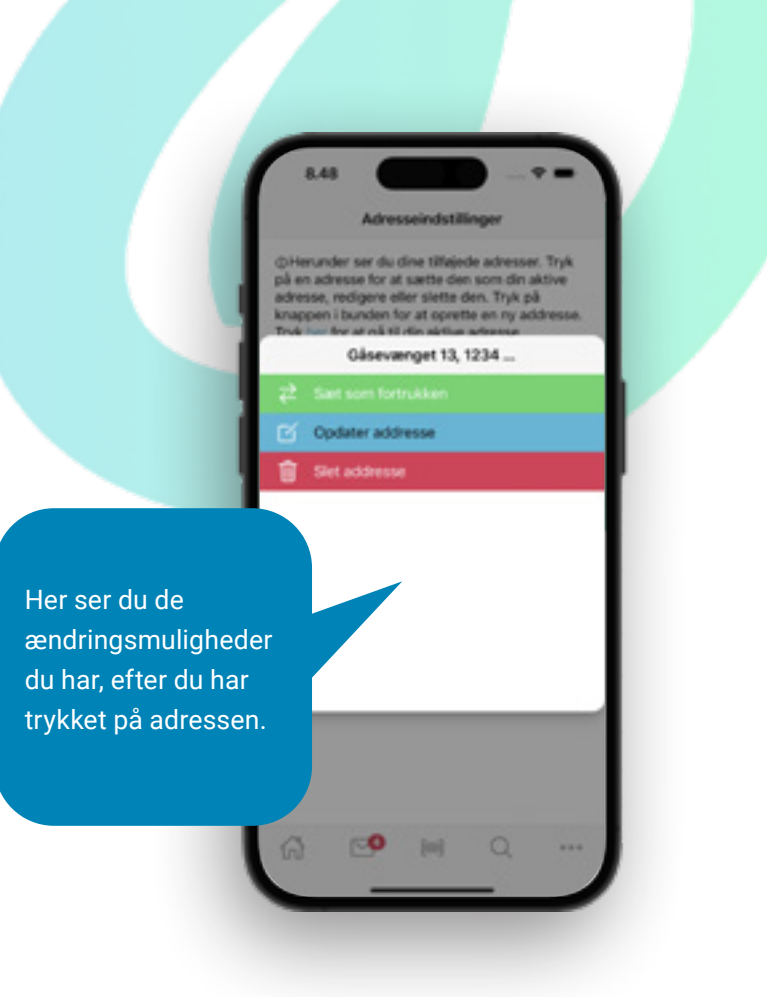

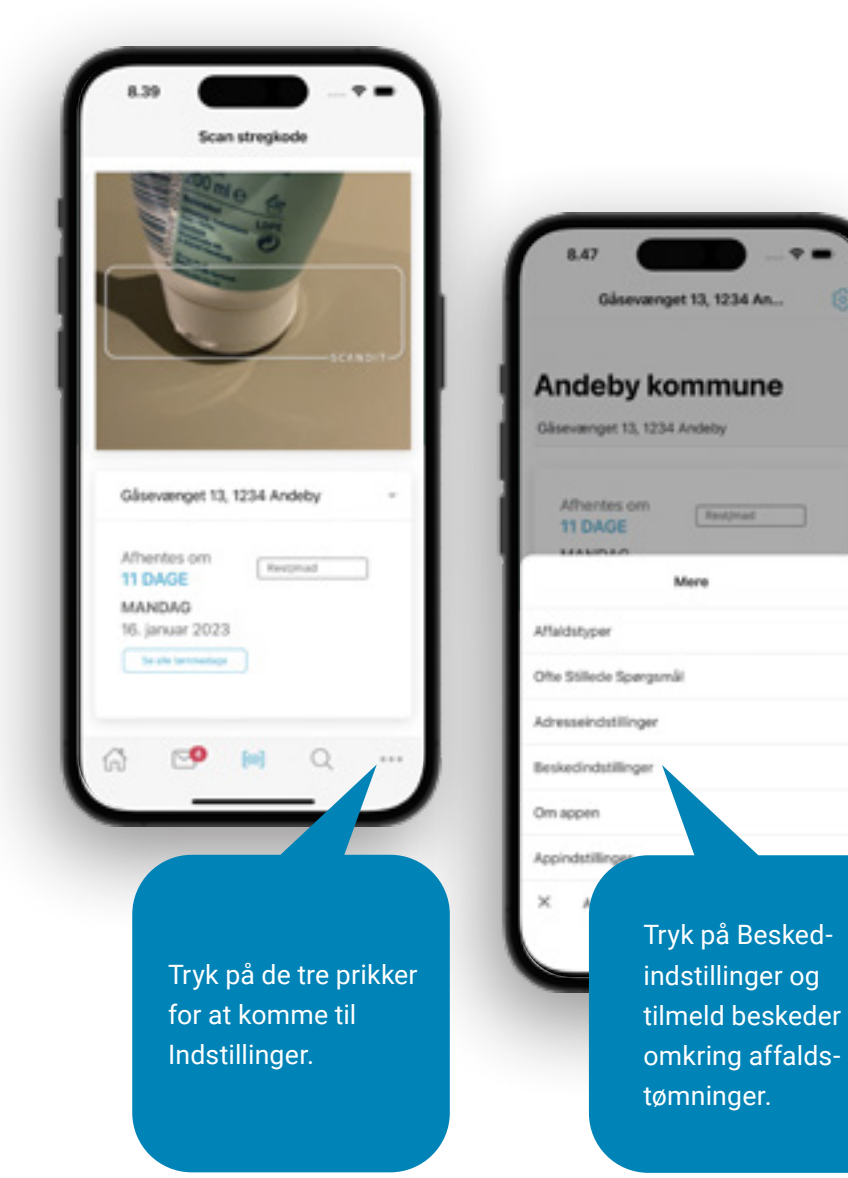

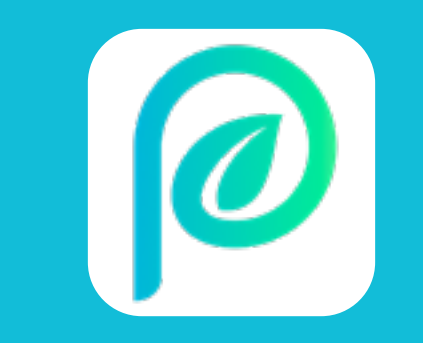